## 2N

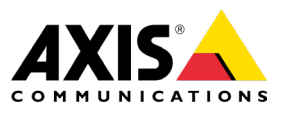

## **How to use generated vouchers in the My2N Management Platform**

## 1. Login to **[My2N Management Platform](https://my2n.com/login)**

2. Choose the correct My2N site

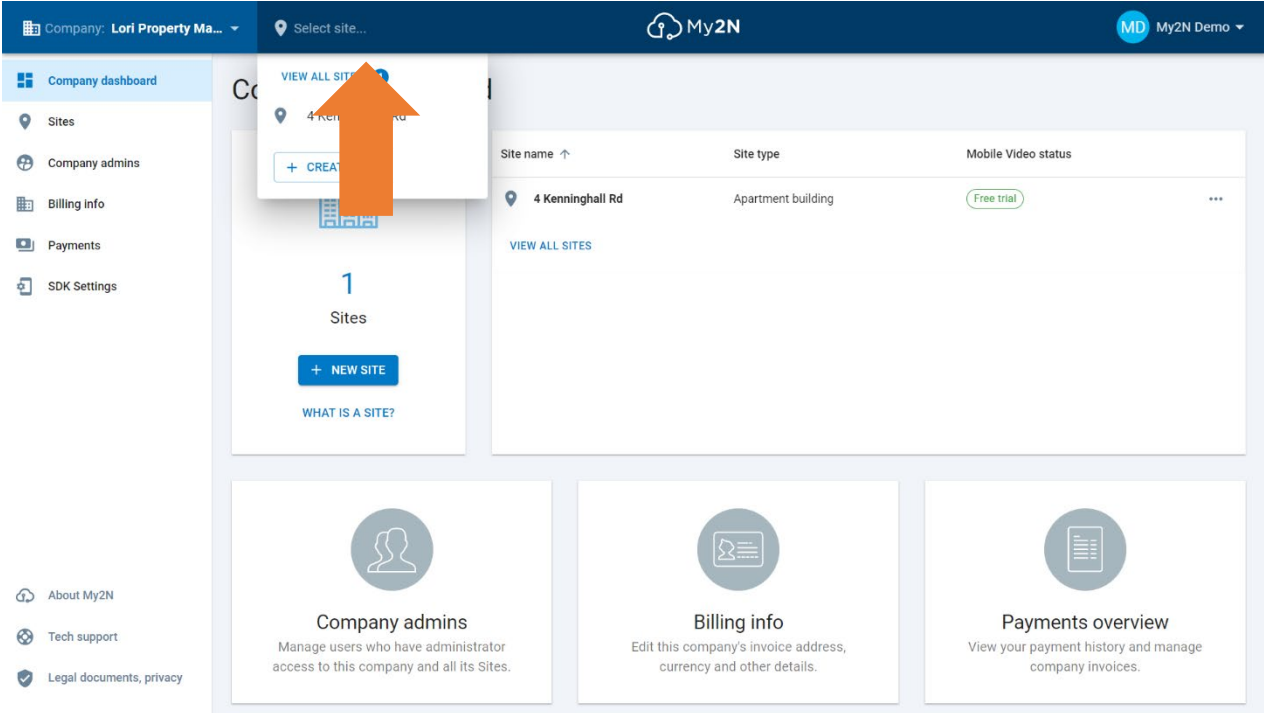

3. Go to the 'Subscriptions, licenses' section and choose the first tile (2N Mobile Video – Do you have a voucher? Use it for 2N Mobile Video service)

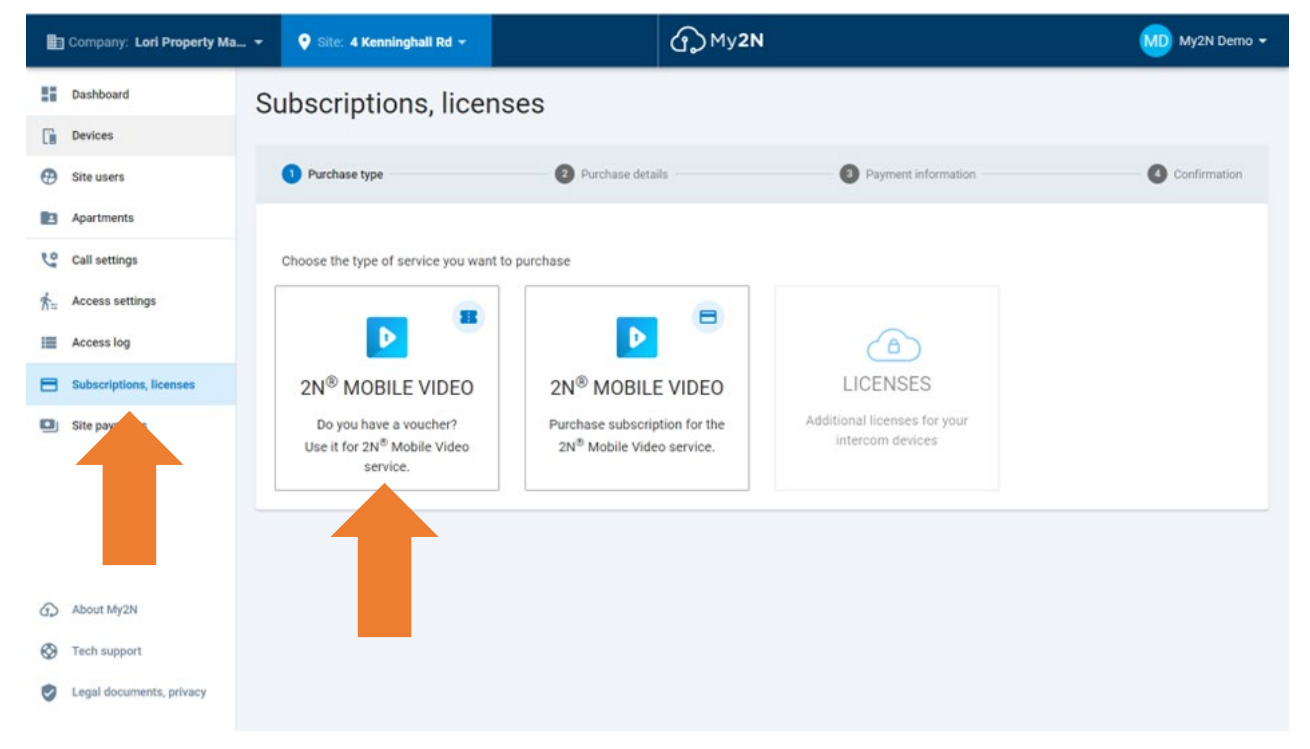

4. Enter the code and press 'Apply Code' and 'Next'

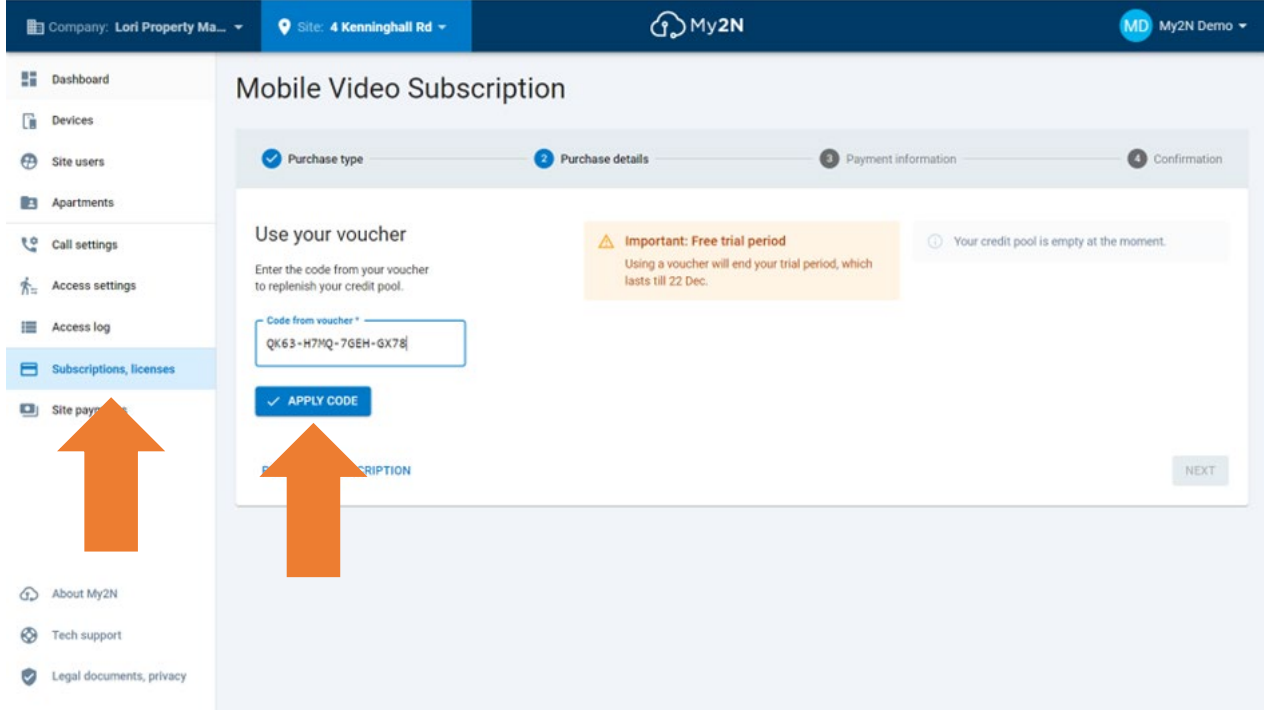

5. Follow the process until you receive the 'Success' message